# Examcollection

<http://www.ipass4sure.com/examcollection.htm>

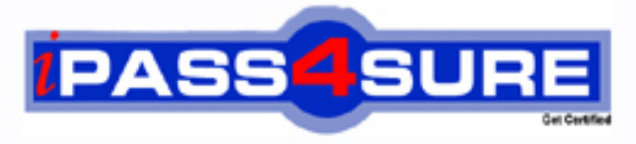

http://www.ipass4sure.com

# **9L0-504**

## **Apple** ACTC Mac OS X and Mac OS X Server Essentials v10.2

**http://www.ipass4sure.com/exams.asp?examcode=9L0-504**

**The 9L0-504 practice exam is written and formatted by Certified Senior IT Professionals working in today's prospering companies and data centers all over the world! The 9L0-504 Practice Test covers all the exam topics and objectives and will prepare you for success quickly and efficiently. The 9L0-504 exam is very challenging, but with our 9L0-504 questions and answers practice exam, you can feel confident in obtaining your success on the 9L0-504 exam on your FIRST TRY!**

**Apple 9L0-504 Exam Features**

- **Detailed questions and answers for 9L0-504 exam**
- **Try a demo before buying any Apple exam**
- **9L0-504 questions and answers, updated regularly**
- **Verified 9L0-504 answers by Experts and bear almost 100% accuracy**
- **9L0-504 tested and verified before publishing**
- **9L0-504 examcollection vce questions with exhibits**
- **9L0-504 same questions as real exam with multiple choice options**

**Acquiring Apple certifications are becoming a huge task in the field of I.T. More over these exams like 9L0-504 exam are now continuously updating and accepting this challenge is itself a task. This 9L0-504 test is an important part of Apple certifications. We have the resources to prepare you for this. The 9L0-504 exam is essential and core part of Apple certifications and once you clear the exam you will be able to solve the real life problems yourself.Want to take advantage of the Real 9L0-504 Test and save time and money while developing your skills to pass your Apple 9L0-504 Exam? Let us help you climb that ladder of success and pass your 9L0-504 now!**

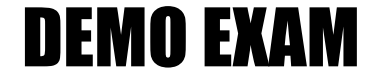

#### For Full Version visit

<http://www.ipass4sure.com/allexams.asp>

#### **QUESTION:** 1

In Mail, where do you set email rules?

A. Mail/Preferences/ B. Mail/Preferences/Rules C. Mail/Options/Rules D. Mail/Rules E. Mail/Signatures & Rules

#### **Answer:** B

#### **Explanation:**

You can change most all Mail setting under the Mail menu at Preferences.

#### **QUESTION:** 2

What can you see about your drives and partitions using Apple System Profiler?

- A. Number and size of partitions
- B. Operating System
- C. Users
- D. root password
- E. Number of folders

#### **Answer:** A

#### **Explanation:**

Under the Devices and Volumes tab in the Apple System Profiler, you can view extended, coded information about the drives and partitions, including number of partitions, size of the drives and partitions, volume format, capacity, percentage full, and data space available

#### **QUESTION:** 3

When opening a new Terminal window, what is the default location?

A. /login B. /usr C. /usr/bin D. /usr/login/bin E. /usr/bin/login

#### **Answer:** E

#### **Explanation:**

This is where all new Terminal windows will automatically begin, even when you open new shells or run scripts.

#### **QUESTION:** 4

What application was very dramatically changed with the release of Jaguar to include things like mapping, flight search information and language translations?

- A. Finder
- B. Help
- C. AppleCare
- D. Sherlock
- E. AppleWorks

#### **Answer:** D

#### **Explanation:**

Sherlock has been altered in such ways that now it has combined so many different web utilities, like eBay searches, movie ticket times and even stocks.

#### **QUESTION:** 5

What Jaguar tool do you need to coordinate all the information on your iPod or PDA with your Mac?

- A. iMatch
- B. iSync
- C. iPod sync
- D. iTools
- E. .mac

#### **Answer:** B

#### **Explanation:**

Use iSync to synchronize all your music, data, contacts and more, but only with Jaguar.

#### **QUESTION:** 6

In Server Settings, under the Network tab, how do you disable a NetBoot disk image?

A. Click DHCP/NetBoot and pick Configure DHCP/NetBoot, then click the image tab, pick the disk image and uncheck the Enable checkbox

B. Click DHCP/NetBoot and click the image tab, pick the disk image and uncheck the Enable checkbox

C. Click DHCP/NetBoot then pick the disk image and uncheck the Enable checkbox

D. Click NetBoot then click the image tab, pick the disk image and uncheck the Enable checkbox

E. Click NetBoot and pick Configure NetBoot, then click the image tab, pick the disk image and uncheck the Enable checkbox

#### **Answer:** A

#### **Explanation:**

Disabling a disk image prevents client computers from starting up using the image.

#### **QUESTION:** 7

What two applications can you use to find your Macintosh's MAC address?

- A. Network Utility
- B. System Preferences
- C. NetInfo Manager
- D. Directory Setup
- E. Apple System Profiler

#### **Answer:** A, E

#### **Explanation:**

You can use Apple System Profiler, under the System Profile tab, under the details regarding Network Overview. Or you can use Network Utility, where the MAC address is located under the very first tab, or the Info tab, where it says Hardware Address.

#### **QUESTION:** 8

Where do you find the Mac OS X v.10.2 Connect To Server command?

A. System Preferences B. Network Utility

C. NetInfo Manager D. Finder/File/Connect To Server E. Finder/Go/Connect To Server

#### **Answer:** E

#### **Explanation:**

You must use the Connect to Server command to connect to other drives or network directories, and it replaces the Chooser from Mac OS 9.x and earlier. You can find Connect To Server under the Finder/Go menu or by simply hitting Comman+K when in a Finder window

#### **QUESTION:** 9

What are the different types of user accounts? Choose all that apply.

A. root B. Administrator C. Child D. User E. Limited F. sudo G. Windows Only

**Answer:** A, B, D

#### **Explanation:**

When creating new user accounts in System Preferences, you can assign the user either admin or standard user privileges. The root account, or account first created when installing Mac OS X v.10.2, is also another type of account, and can be used in terminal to perform any root or administrator command

#### **QUESTION:** 10

In Finder, how do you set individual user permissions and privileges, other than the standard user permissions? Choose two.

A. Finder/File/Show Info B. Finder/View/Show Info  $C.$  Command  $+$  I D. Command  $+ S$ E. Favorites

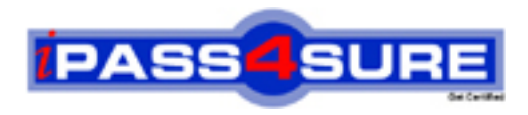

### **Pass4sure Certification Exam Features;**

- Pass4sure offers over **2500** Certification exams for professionals.
- More than **98,800** Satisfied Customers Worldwide.
- Average **99.8%** Success Rate.
- Over **120** Global Certification Vendors Covered.
- Services of Professional & Certified Experts available via support.
- Free 90 days updates to match real exam scenarios.
- Instant Download Access! No Setup required.
- Price as low as \$19, which is 80% more cost effective than others.
- Verified answers researched by industry experts.
- Study Material **updated** on regular basis.
- Questions / Answers are downloadable in **PDF** format.
- Mobile Device Supported (Android, iPhone, iPod, iPad)
- No authorization code required to open exam.
- **Portable** anywhere.
- *Guaranteed Success*.
- **Fast, helpful support 24x7.**

View list of All certification exams offered; http://www.ipass4sure[.com/allexams.as](http://www.ipass4sure.com/allexams.asp)p

View list of All Study Guides (SG); http://www.ipass4sure[.com/study-guides.asp](http://www.ipass4sure.com/study-guides.asp)

View list of All Audio Exams (AE); http://www.ipass4sure[.com/audio-exams.asp](http://www.ipass4sure.com/audio-exams.asp)

Download Any Certication Exam DEMO. http://www.ipass4sure[.com/samples.asp](http://www.ipass4sure.com/samples.asp)

To purchase Full version of exam click below; [http://www.](http://www.ipass4sure.com/allexams.asp)ipass4sure.com/allexams.asp

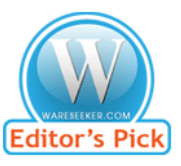

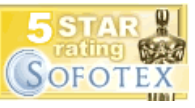

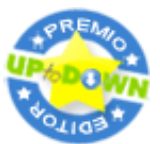

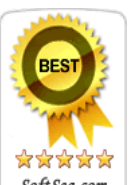

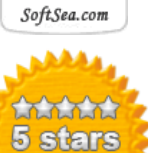

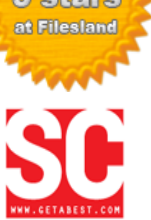

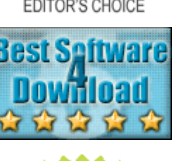

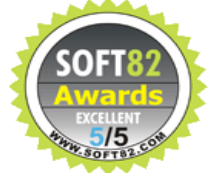

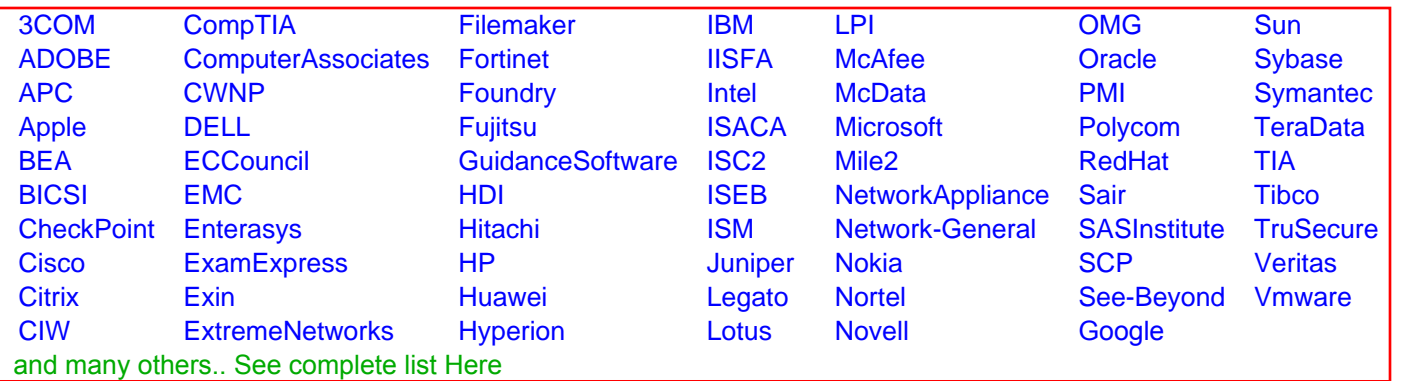

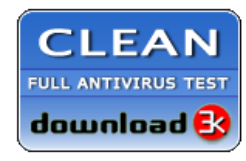

**Editor's Review EXCELLENT** 含含含含 SOFTPEDIA<sup>®</sup>

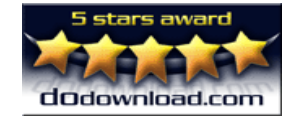

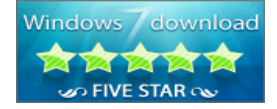

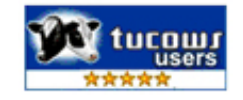